# スムーズな電子検査を行うための3つのポイント

- 1.工事書類は、検査前に情報共有システムから検査用パソコンにダウンロード
- 2.検査時には、書類一覧表で「電子」「紙」を区分し明瞭化 2.検査時には、書類 覧表で 電子」 紙」を区分し明瞭化3.複数のパソコンと、大型モニター(またはプロジェクター)の利用
- 

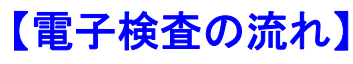

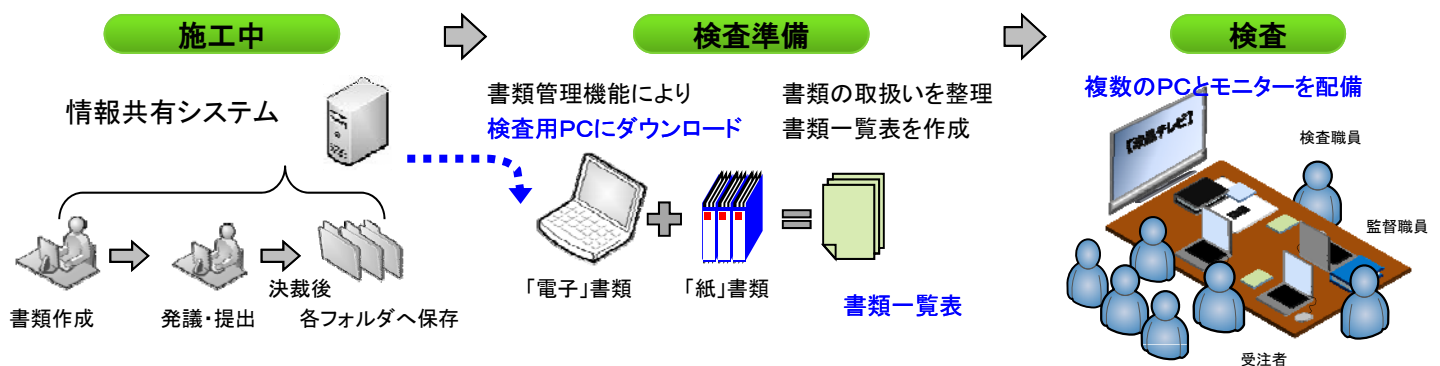

**1.** 情報共有システムから検査用PCにダウンロード

【重要】 オンラインでは、通信速度が低下するため、オフラインでの検査を実施

情報共有システムの書類管理機能※を使って、事前に検査用PCにダウンロード

◆フォルダ・ファイルをエクスプロ一ラ機能でシンプルに表示 ◆必要なファイルを簡単検索 ※工事書類等出力・保管支援機能

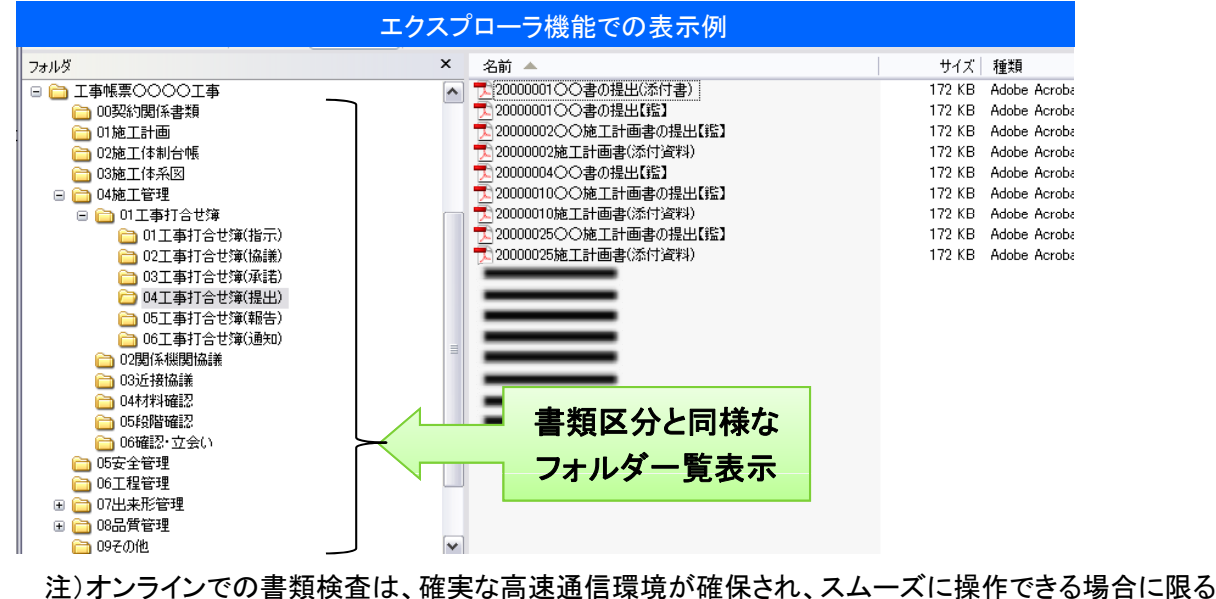

# **2.** 書類一覧表で「電子」「紙」を区分し明瞭化

# 【重要】 一覧表で、検査時の「電子」「紙」の区分を明瞭化

- ◆「紙」で取り扱った工事書類は「紙」で準備(紙で決裁したものは、電子化の必要なし)
- ◆情報共有システムを利用した工事書類は、基本的に「電子」
- ◆ただし、書類内容や検査場所などの状況に応じて、「紙」での準備も可

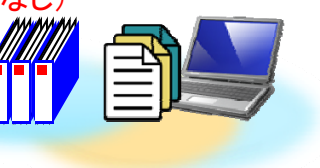

◆工事書類別の一覧表と工事打合せ簿の一覧表を作成

◆書類の整理状況、検査書類の場所が一目瞭然

◆検査職員も自らパソコン操作で書類の確認、対比も可能

#### 書類一覧表の例

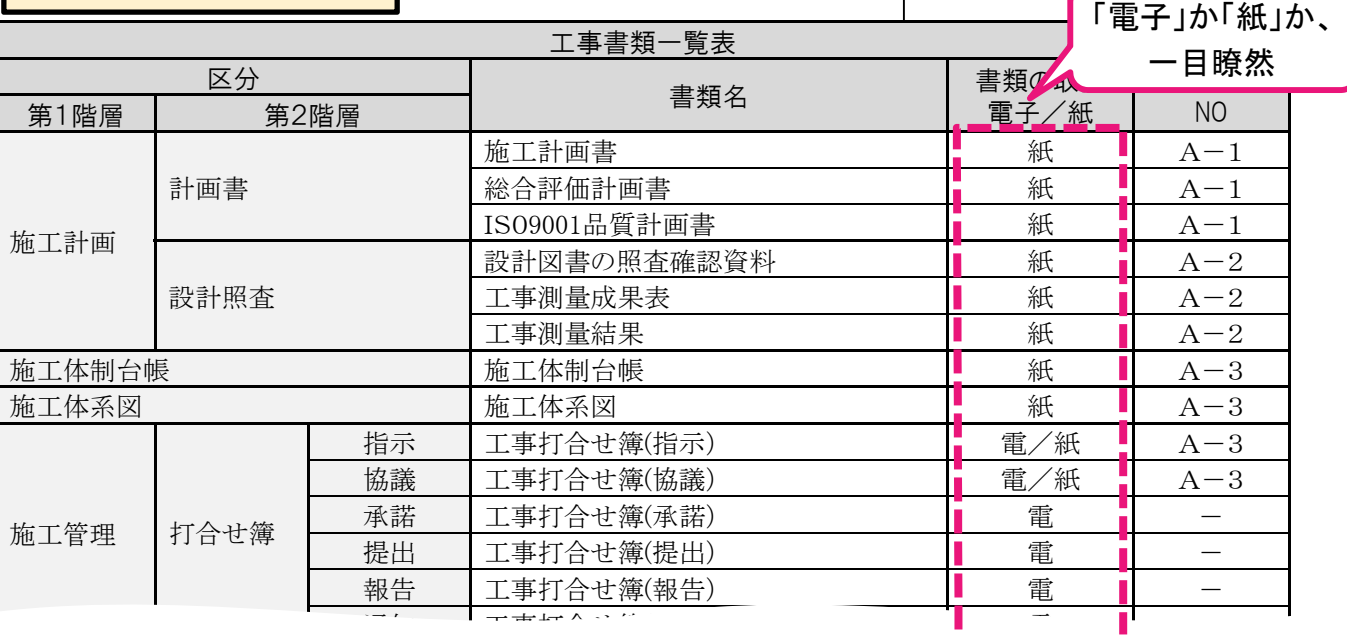

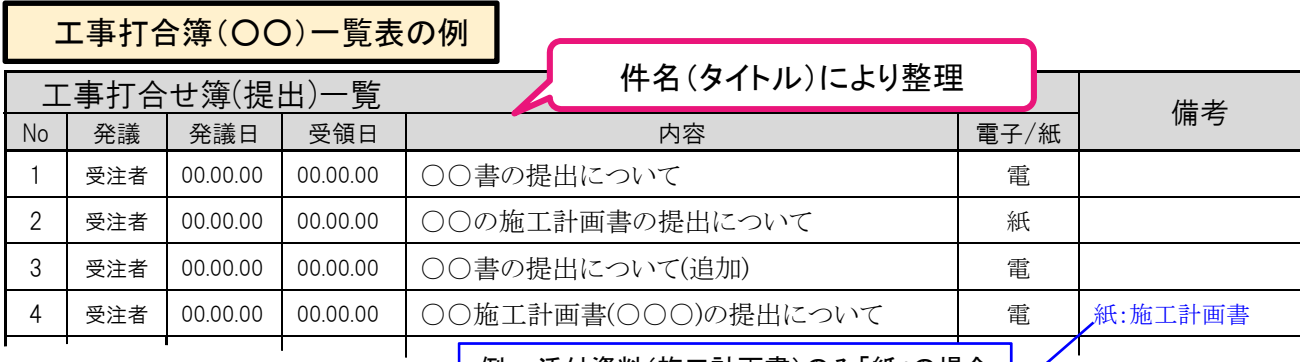

│ 例 :添付資料(施工計画書)のみ「紙」の場合 ├

### **3.** パソコンとモニターの配置 (検査会場の配置例)

【工事完成図書】 (紙・電子媒体)

### 【重要】 モニターに映写することで、全員が同時に閲覧・確認が可能

◆パソコン等の機材は、受注者が準備

◆複数のパソコンから、モニター表示の切り替えを可能とする

◆工事写真は、受注者任意の工事写真管理ソフトを使用

検査職員

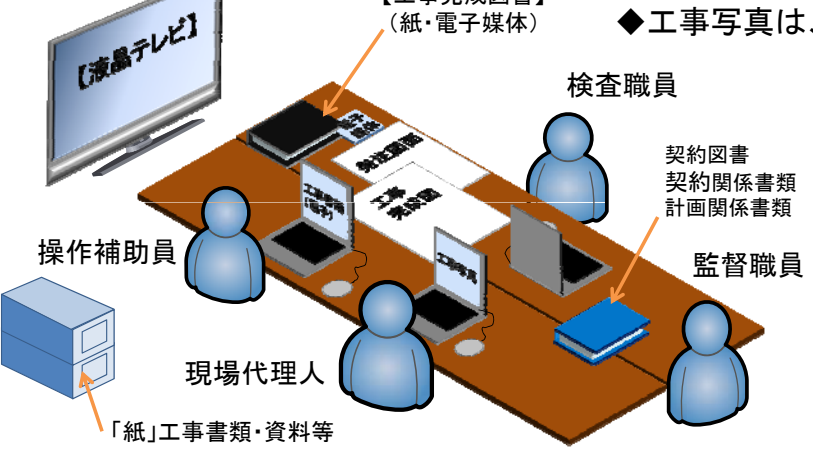

図は、電子書類を格納したパソコン、工事 写真を格納したパソコン各1台と、検査官用 に電子書類を格納したパソコン1台の、計3<br>台と、大型液晶テレビを配置した例。 液晶テレビの入力切替で、表示画面(PC) の切替えも即座に可能。

工事打合せ簿一覧(○○) **エ事書類一覧** ・・・・・・・・・・・・・・・・・・・・ -<br>H00年度〇〇〇〇工事 | enter the state of the state of the state of the state of the state of the state of the state of the state of

検査概要書 |

. . . . . . . . . *. .* 

※画面を縦にできるタブレット端末等があれば、 打合せ簿など縦様式の書類も確認がスムーズ